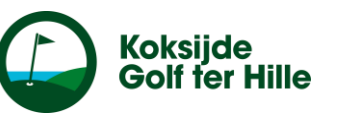

### *Voor Apple: Stap 1: zoek in App Store: 'Trackman Golf' en installeer de app*

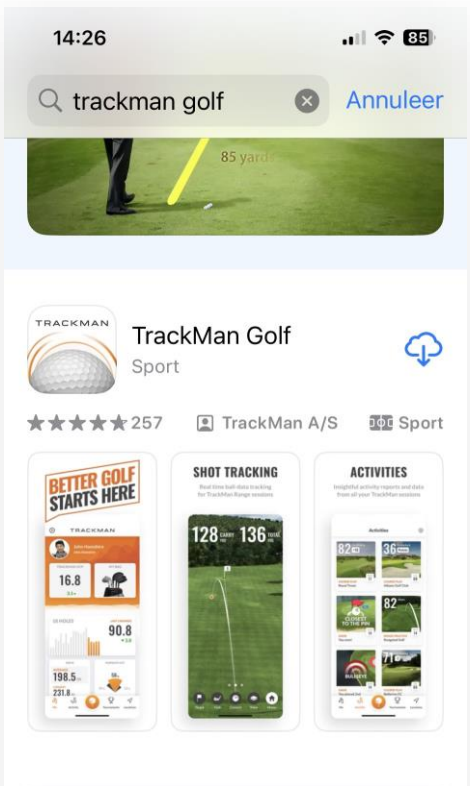

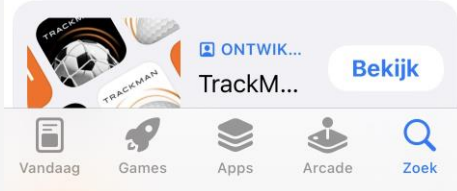

*Voor Android:*  **Stap 1:** *zoek in Play Store: 'Trackman Golf' en installeer de app*

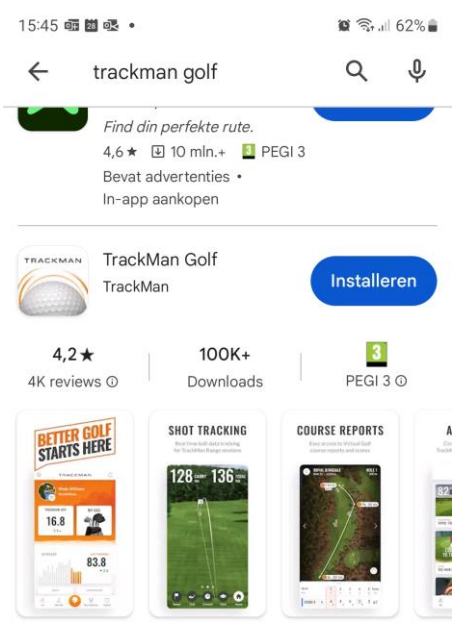

Deze gratis app geeft je direct feedback over TrackMan aangedreven driving ranges

#### Mogelijk vind je dit ook interessant  $\rightarrow$

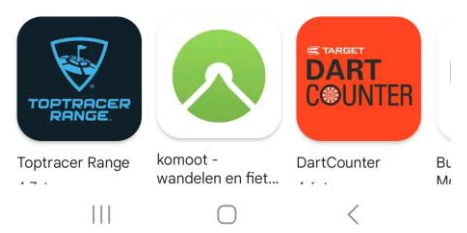

*Stap 2: Je hebt de app nu gedownload, ga naar de app en klik op 'Skip'*

**TRACKMAN** 

Better golf starts here

. . . . . . .

**Next** 

Skip

#### *Stap 3: klik op 'get started'*

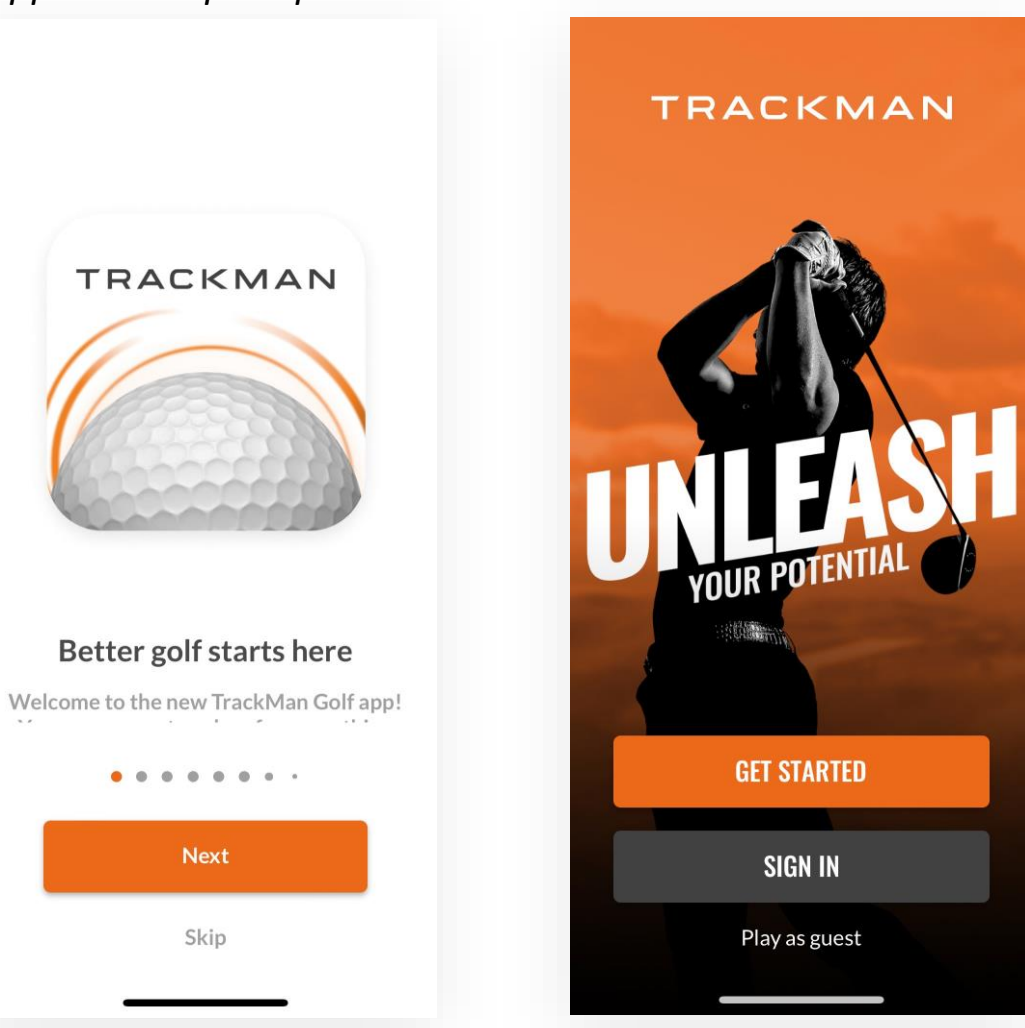

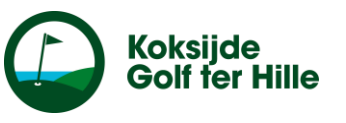

#### *Stap 4: duid aan wat er allemaal in je golftas zit en klik op 'create bag'*

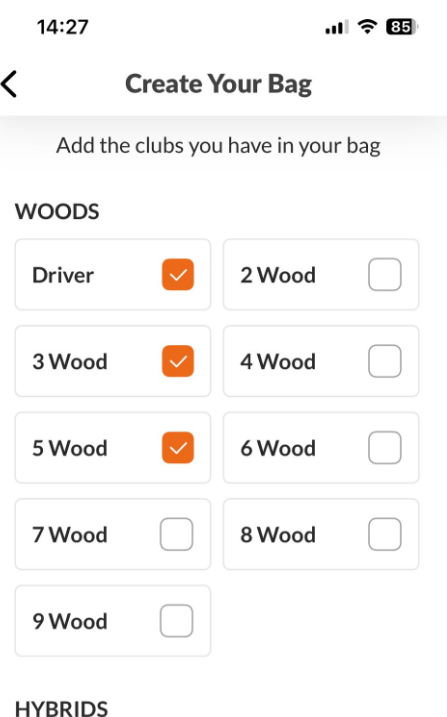

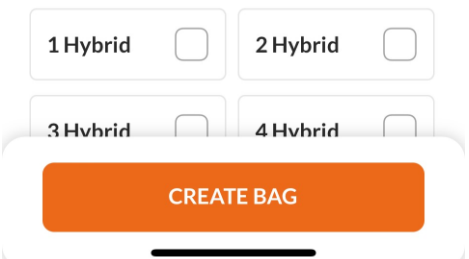

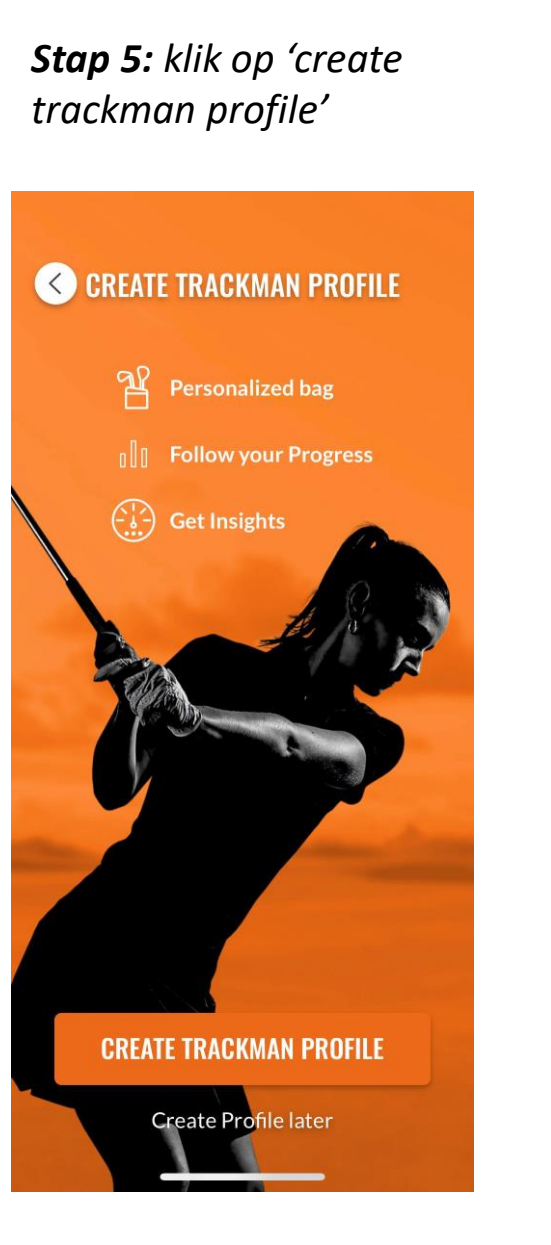

*Stap 6: klik op 'sign up with email'*

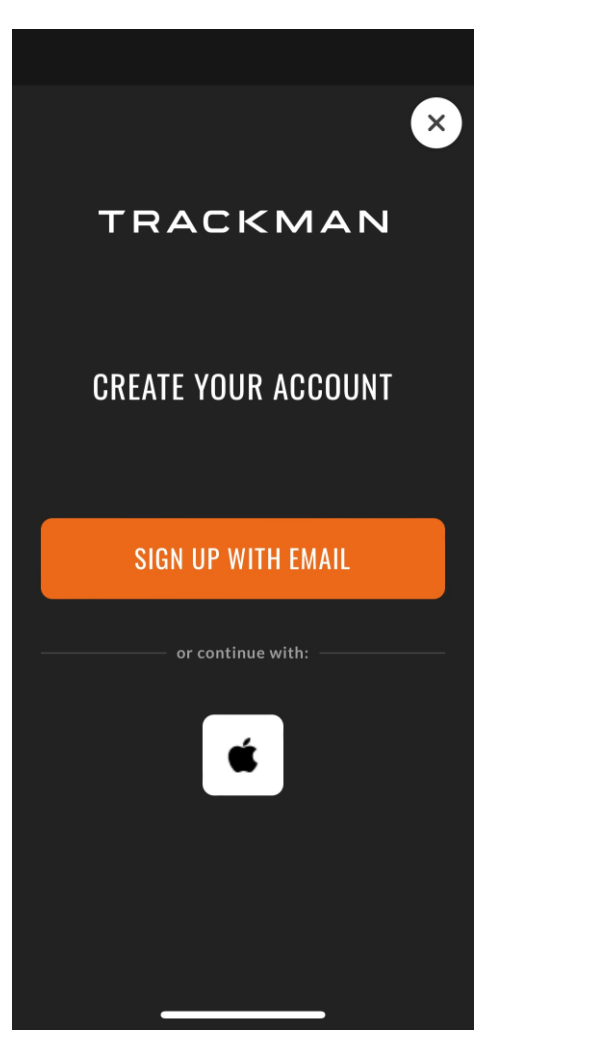

*Stap 7: vul je naam, voornaam en e-mailadres in en klik op 'next'*

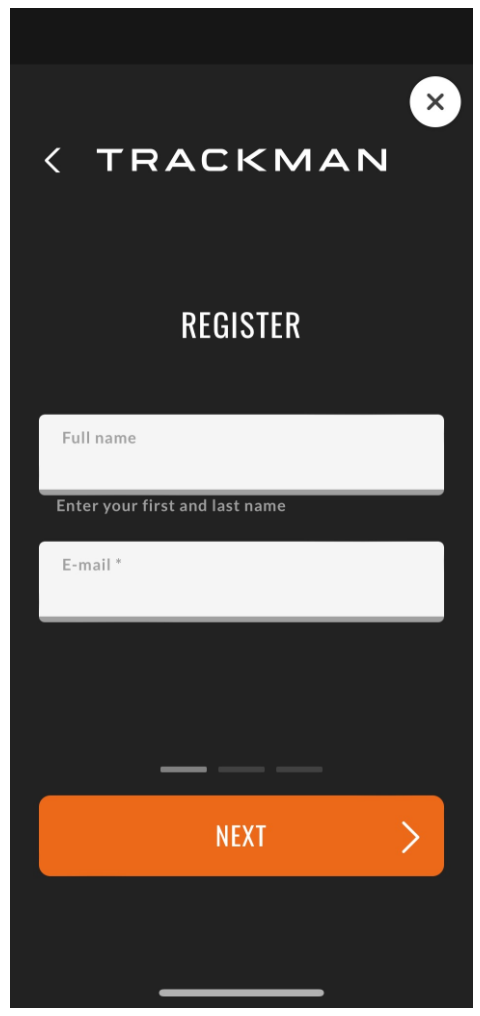

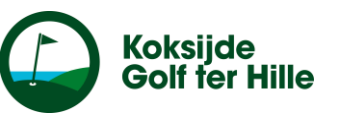

 $\times$ 

*Stap 8: kies een wachtwoord en bevestig en typ dit nog eens in het tweede lijntje. Klik op 'next'*

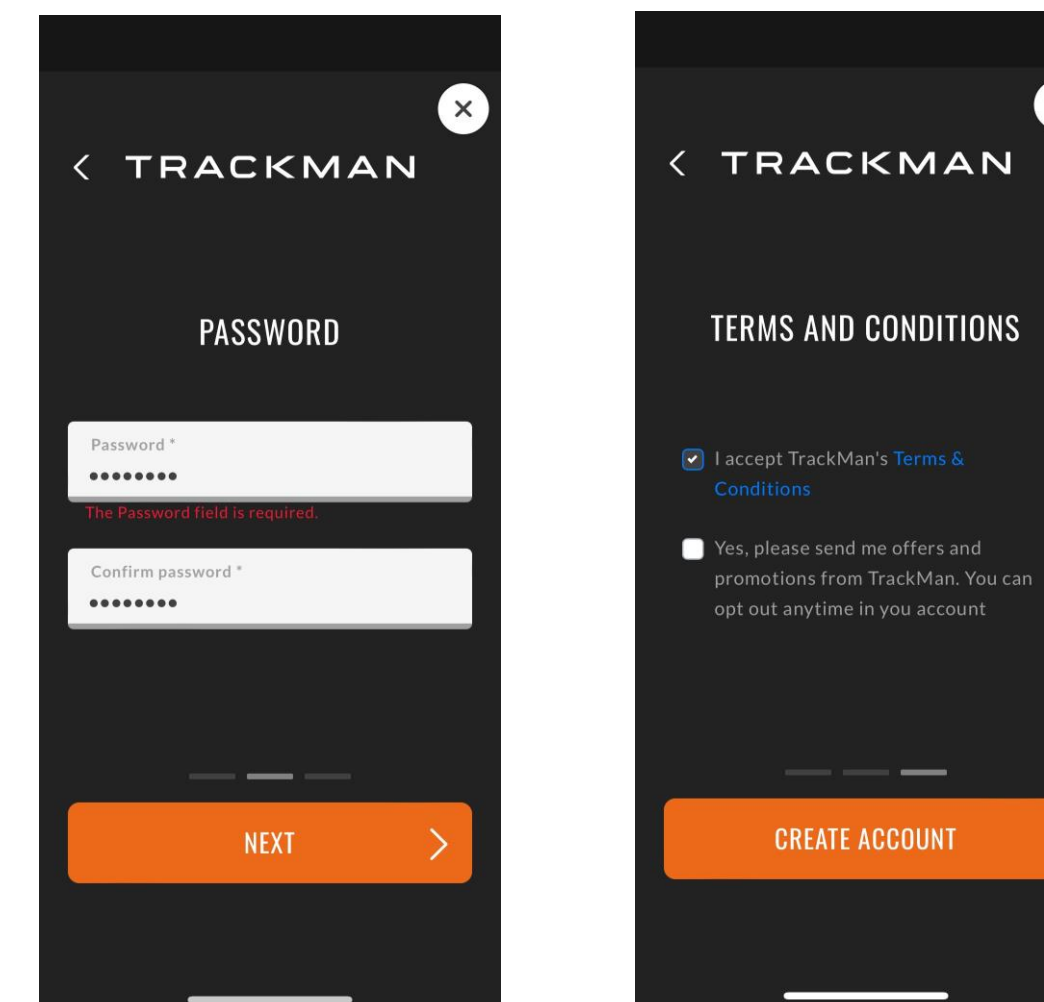

*Stap 9: vink 'I accept Trackman's Terms & Conditions' aan en klik op 'create account'*

*Stap 10: klik op 'Read and understood'*

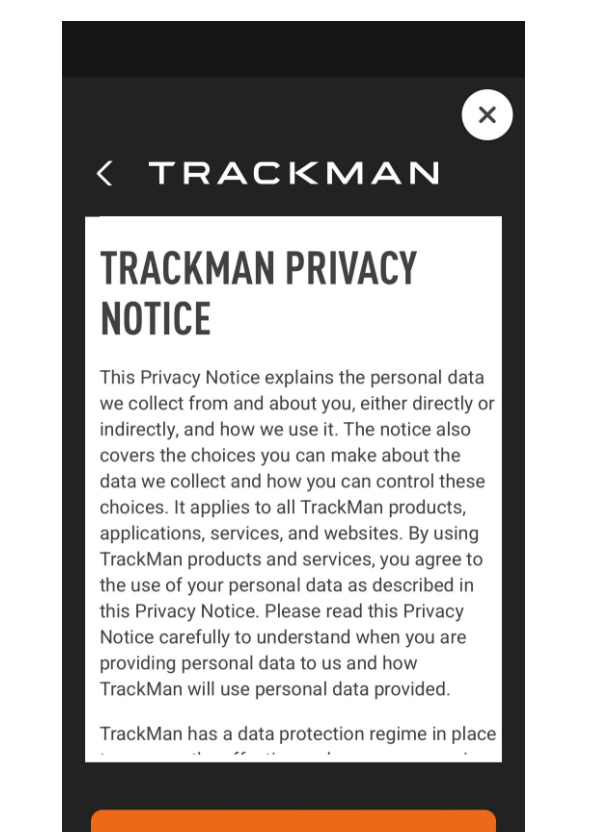

#### **READ AND UNDERSTOOD**

**Stap 11:** kies een spelers naam, bijvoorbeeld Jan.Deramoudt en klik op 'done'

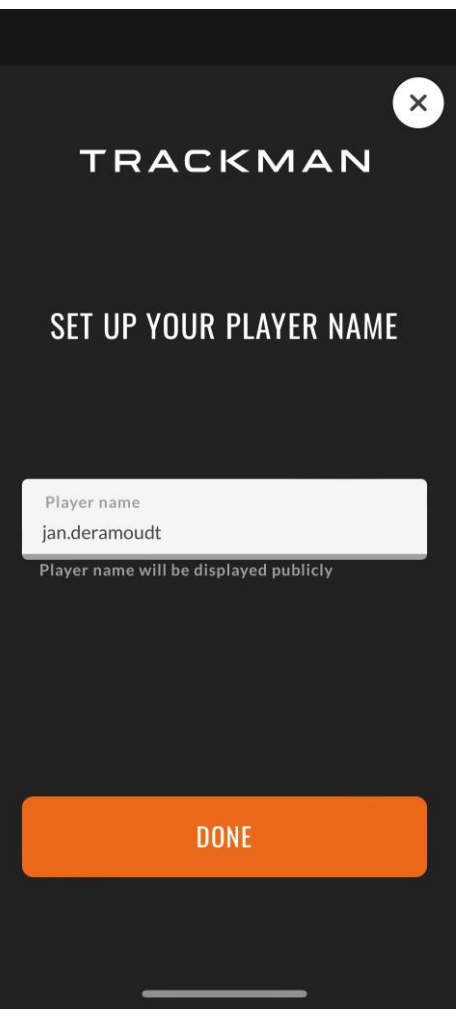

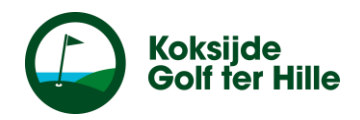

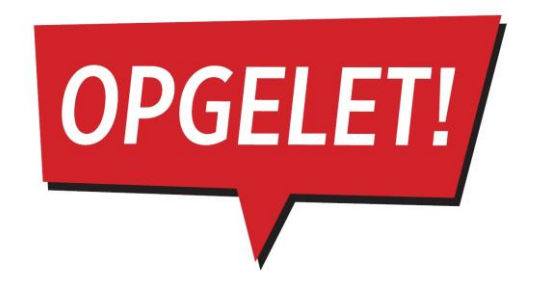

*Stap 12: een zeer belangrijke stap! Je hebt nu je app, maar deze zal nog niet werken! Je dient een e-mail te sturen naar het secretariaat: [golfsecretariaat@koksijde.be](mailto:golfsecretariaat@koksijde.be) met de vraag om je account te activeren. Van zodra dit in orde is, kan je gebruik maken van de app.* 

*Veel plezier!*

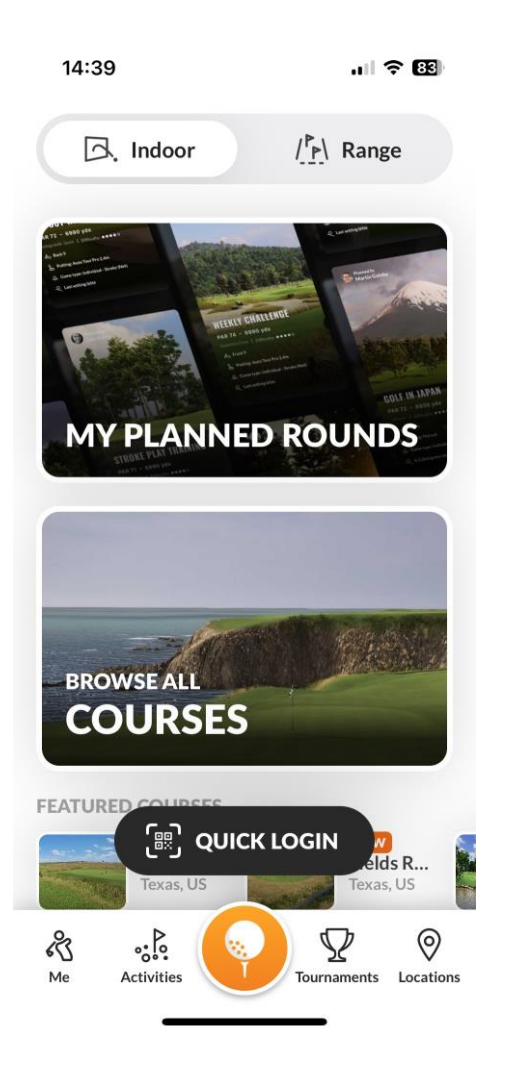